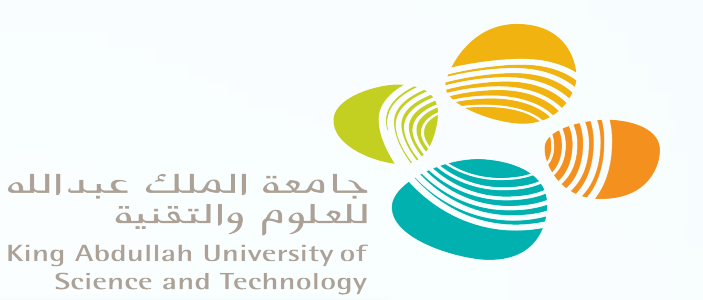

ExPBB: A framework to explore the performance of Burst Buffer

Cray User Group 2017, Redmond, US

George Markomanolis Computational Scientist KAUST Supercomputing Laboratory georgios.markomanolis@kaust.edu.sa 11 May 2017

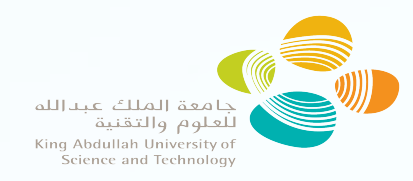

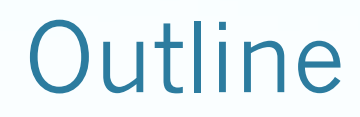

- Motivation
- What should be changed?
- How this framework works?
- Study cases
- Do we need new HPC I/O libraries?
- Conclusions

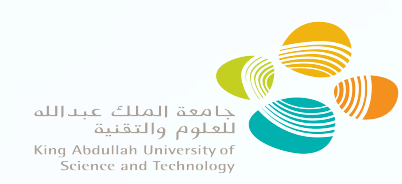

### Leading KAUST Burst Buffer Early Access Program

- Investigation of the relationship between reactivity and aromaticity, Prof. Kuo-Wei Huang, Theo P Goncalves, Kristin Munkerup (Gaussian)
- Tuning of the I/O of a DART-MITGCM workflow at high number of jobs, Prof. Ibrahim Hoteit, Habib Toye Mahamadou Kele, Samuel Kortas (DART-MITGCM)
- Large domain of Saudi Arabia on WRF, Prof. Ibrahim Hoteit, Hari Dasari, Yesubabu Viswandhappli, George Markomanolis (WRF, MATLAB)
- Regional and global modeling of volcanic and dust aerosol impact, Georgiy Stenchikov, Sergey Osipov, Anatolii Anisimov, Mohamed Abdelkader (WRF, ROMS, WRF-CHEM, EMAC)
- High Performance on Burst Buffer for large scale simulations using PIDX and KARFS, Prof. Hong Im, Prof. Valerio Pascucci, Steve Petruzza, Sidharth Kumar, Duong Hoang, Bok Jik Lee, Francisco Hernandez Perez (PIDX, KARFS, IOR)
- KVL Development Project Burst Buffer for In-Situ Analysis and Visualization, Madhu Srinivasan, Glendon Holst, Thomas Theussl (Paraview, Visualization tools)
- Performance of membrane spacers having different new geometries: A Direct Numerical Simulation (DNS) Investigations, Prof. Noreddine Ghaffour, Adnan Qamar, Rooh Khuram (ANSYS - Fluent, Tecplot)
- Introducing checkpointing in flow simulations with lattice-Boltzmann code, Prof. Tadeusz Patzek, Shiarhei Khirevich

Data Offloading for Extreme Scale Simulation

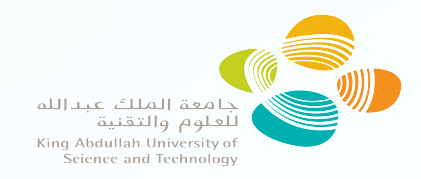

# Burst Buffer Training

2 hours video of KAUST Bust Buffer training with title **Burst Buffer: From Alpha to Omega**  https://www.youtube.com/watch?v=8zLcZmiTweg slides: https://goo.gl/2Juf24

> Markomanolis, George (2017): **Getting started with the Burst Buffer**. figshare. **https://doi.org/10.6084/m9.figshare.4871738**

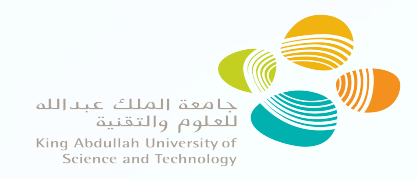

# **Motivation**

- Burst Buffer (BB) does not provide the expected performance... or we do not know how to use it?
- A user should be familiar with some technical details and most of them are science-focus researchers.
- We need a tool that a user can execute and extract the optimized parameters for his application and the used domain.
- **Disclaimer: KAUST site works with CLE v5.2 (May 2017)**

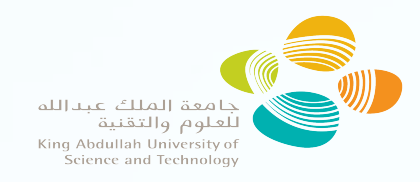

# Applications

- NAS BT I/O
- Domain size: 1024 x 512 x 256
- 256 to 1024 MPI processes, 8 32 nodes
- Size of output file: 50 GB
- Weather Research and Forecasting Model coupling with **Chemistry**
- Small domain: 330 x 275 x 35
- Size of input file: 804 MB
- Size of output file: 2.9GB, it is saved every one hour of simulation
- Output file quite small
- For all the WRF-CHEM experiments we use 1280 MPI processes (40 nodes), as this is the optimum for the computation/communication
- For the default case, we stage-in all the files and we execute the simulation from BB

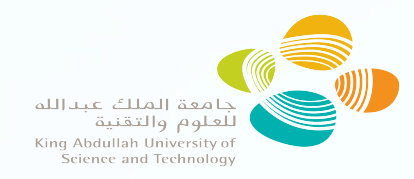

### Burst Buffer nodes

- A user tries to scale his application on Burst Buffer by just increasing the BB nodes and this does not always provide the best results.
- Increasing the BB nodes by 64 times, provide less than 8 times better performance and the practical efficiency is less than 2%!

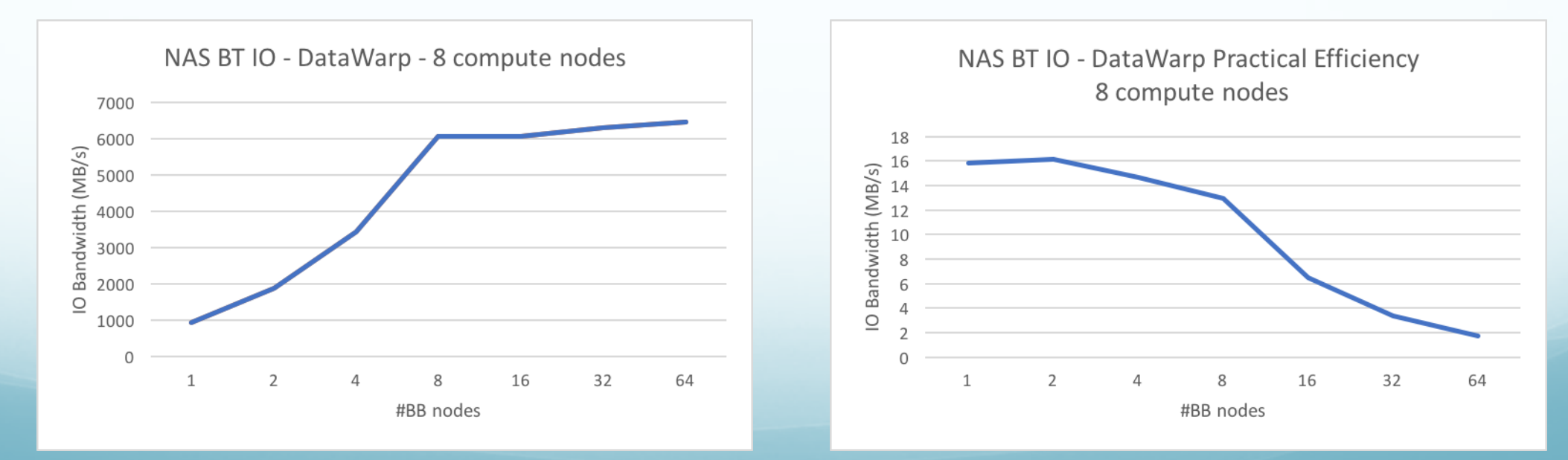

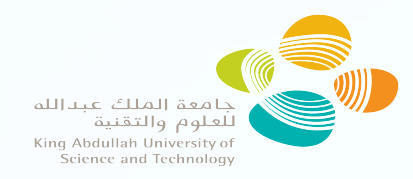

### Burst Buffer nodes

- A user tries to scale his application on Burst Buffer by just increasing the BB nodes and this does not always provide the best results.
- Trying to scale WRF-CHEM, the execution time increases while we increase the number of BB nodes.

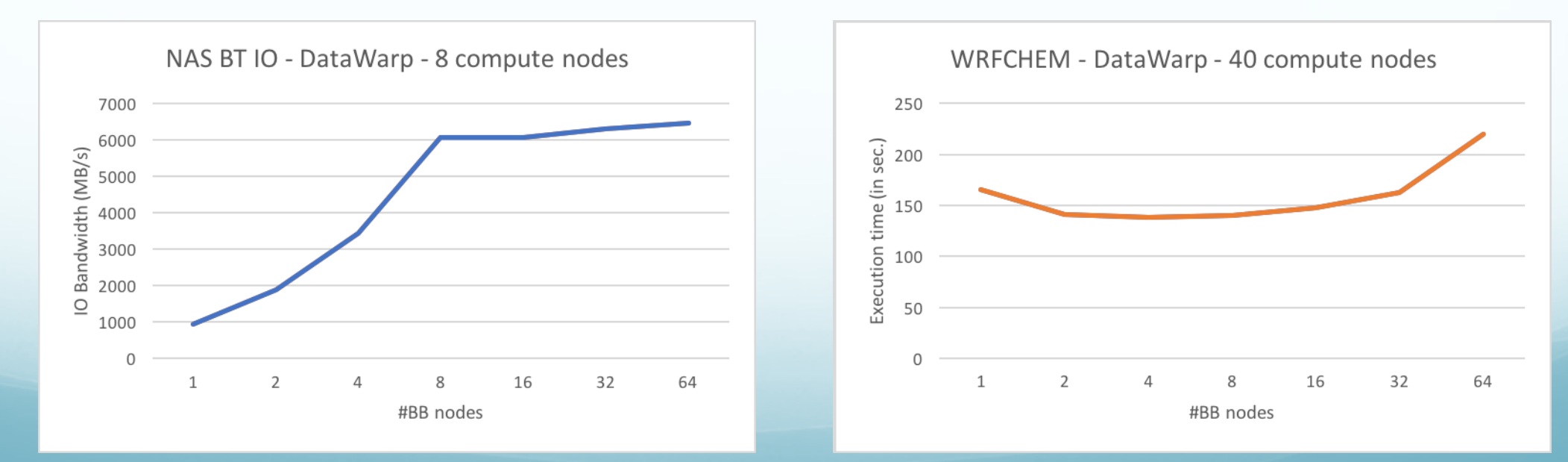

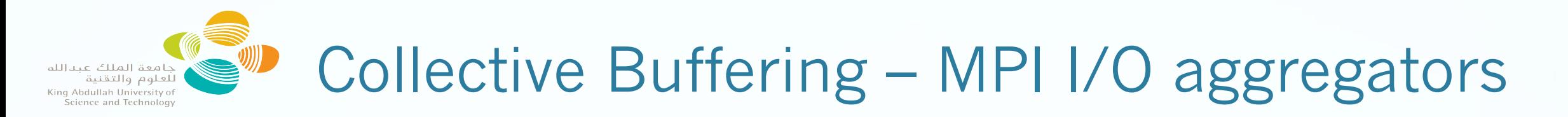

- During a collective write, the buffers on the aggregated nodes are buffered through MPI, then these nodes write the data to the I/O servers.
- The default MPI I/O aggregators on Burst Buffer, is the number of BB nodes. So, if we have 8 MPI processes and 1 BB node, then we have 1 MPI I/O aggregator, if we have 2 BB nodes, then we have 2 MPI I/O aggregators.

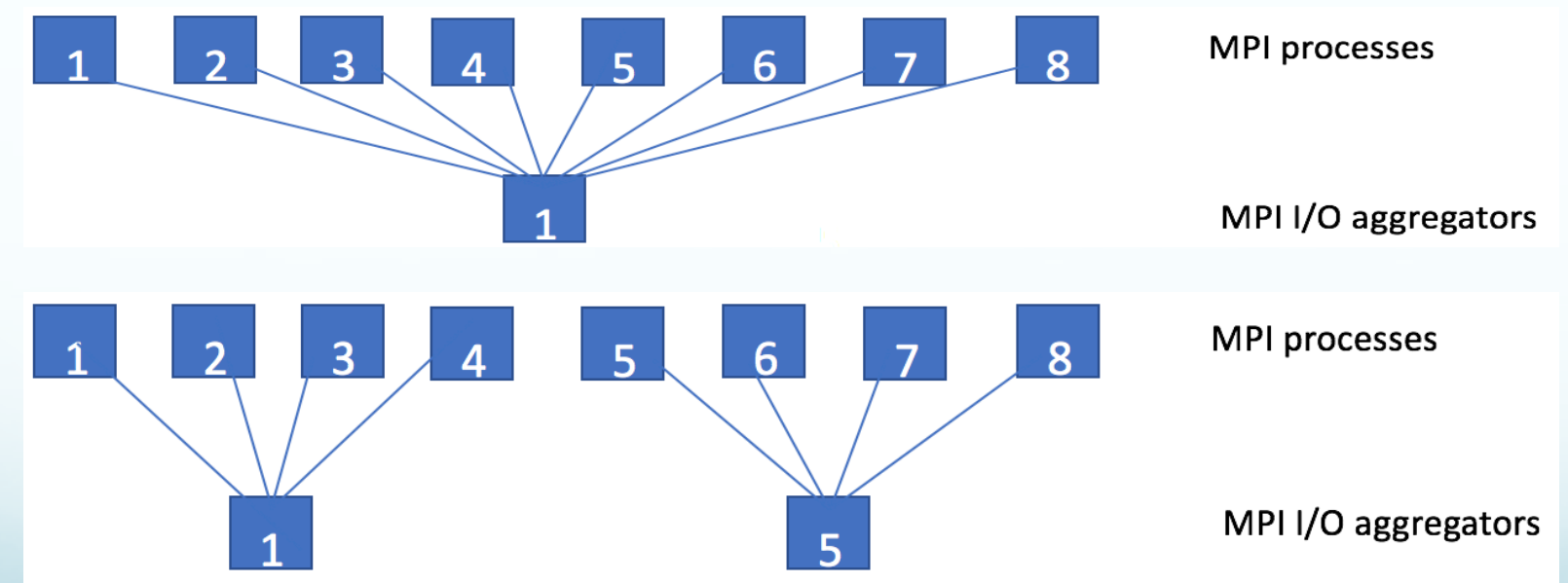

export MPICH\_MPIIO\_HINTS="wrfrst\*:**cb\_nodes**=80,wrfout\*:**cb\_nodes**=40" **This environment variable is supported on DataWarp since Cray-MPICH v7.4**

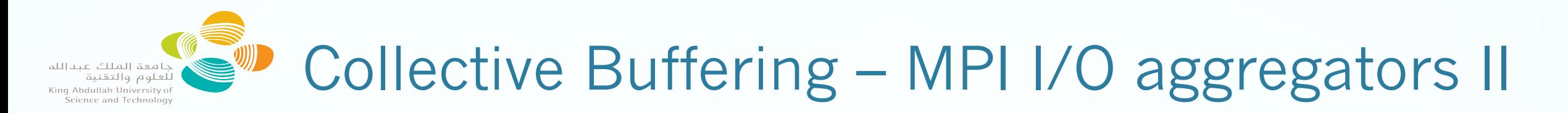

- Using optimized MPI I/O aggregators improved the performance up to 3,11 times on just one BB node for NAS BT I/O and 15.15% for WRF-CHEM.
- For NAS BT I/O, we achieved best performance with 64 MPI I/O aggregators while for WRF-CHEM with 8 MPI I/O aggregators.

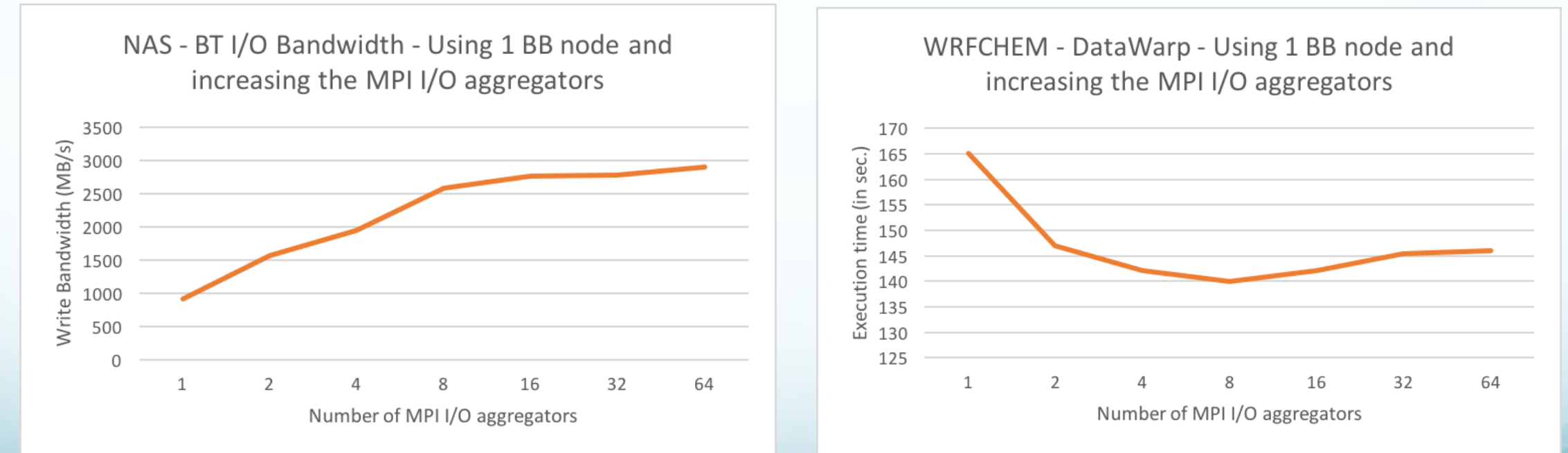

Use 64 MPI I/O aggregatos for the file btio.nc: export MPICH\_MPIIO\_HINTS=btio.nc:**cb\_nodes=64**

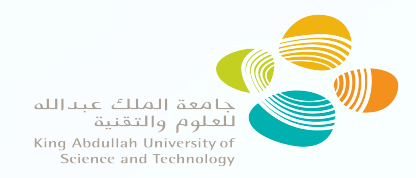

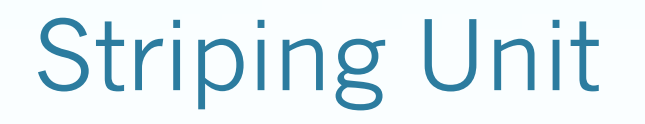

- The stripe units are the segments of sequential data written to or read from a disk before the operation continues to the next disk
- For NAS BT IO, decreasing the striping unit up to 2 MB, increases the performance by 10%, while for WRF-CHEM, decreasing the striping unit to 0.5 MB, increases the performance by 32%.

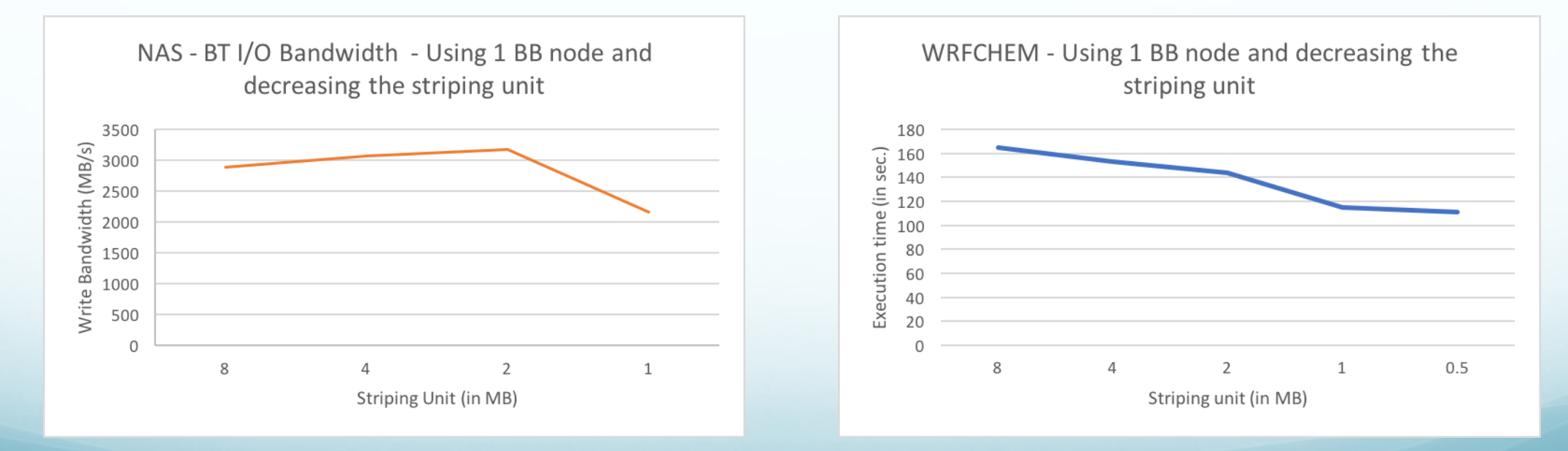

Change striping unit of file btio.nc to 2MB: export MPICH\_MPIIO\_HINTS="btio.nc:cb\_nodes=64:**striping\_unit=2097152"**

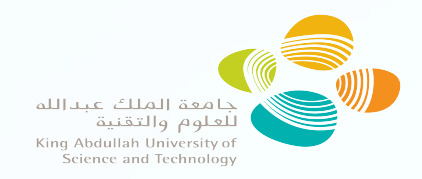

# Striping Buffer

 Striping buffer improves the performance, specially with cases with large I/O, for example in one case of WRF, doubling the striping buffer improved the performance by 25%.

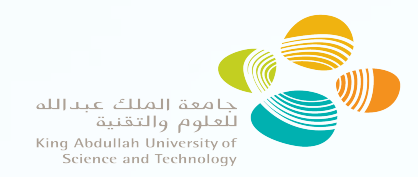

# MPI I/O Statistics

● CRAY-MPICH supports MPI I/O statistics by using MPICH\_MPIIO\_STATS=1 or 2

| MPIIO write access patterns for wrfout\_d01\_2007-04-03\_00\_00\_00  $independent writes$   $= 2$   $collective writes$   $= 5!$  $= 552960$  $independent\,writers$  = 1 aggregators = 1  $\text{stripe count} = 1$  $\vert$  stripe size  $= 8388608$ | system writes  $= 797$ | stripe sized writes  $= 114$ | total bytes for writes =  $3045341799=2904$  MiB | ave system write size = 3821006  $read-modify-write count  
read-modify-write bytes = 0$ read-modify-write bytes number of write gaps  $= 3$  $a$  ave write gap size  $= 8351037$ **797 system writes 14.3% striped writes (low)**

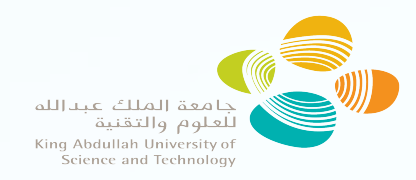

# Framework preparation I

- **Fill in the required information in the beginning of the ExPBB script**
- export executable="btio"
- #Declare option for the executable (leave empty if no arguments) export arguments="inputbt1.data"
- #Declare path file with output information such as MPI statistics export output\_file="output.txt"
- #Declare the minimum requested Burst Buffer size in GB export min\_bb\_size=1
- #Should the tool investigate different number of MPI/OpenMP processes? (0 for no, 1 for yes) export resources=1

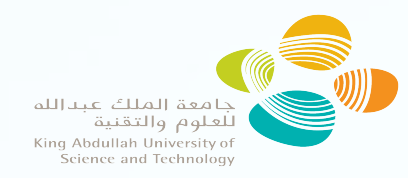

# Framework preparation II

- #MIN nodes that you need for your problem (less or equal to the reserved nodes) export min\_nodes=100
- #Declare stage-in folder, full path export stage\_in="/project/k01/markomg/development/expbb"
- #Declare stage-out folder, full path export stage\_out="/project/k01/markomg/back2"
- #Do you want to use only Lustre (0), only Burst Buffer (1), or both (2)? export filesystem=1
- **The executable is required to have been compiled with the Darshan profiling tool**

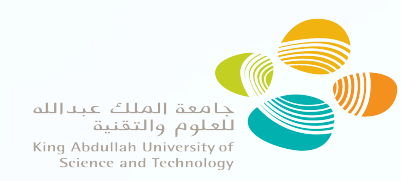

# Important MPI environment variables

- export MPICH\_ENV\_DISPLAY=1
	- Displays all settings used by the MPI during execution
- export MPICH\_VERSION\_DISPLAY=1
	- Displays MPI version
- export MPICH\_MPIIO\_HINTS\_DISPLAY=1
	- Displays all the available I/O hints and their values
- export MPICH\_MPIIO\_AGGREGATOR\_PLACEMENT\_DISPLAY=1
	- Display the ranks that are performing aggregation when using MI-I/O collective buffering
- export MPICH\_MPIIO\_STATS=1 or 2
	- Statistics on the actual read/write operations after collective buffering
- export MPICH\_MPIIO\_HINTS="..."
	- Declare I/O hints

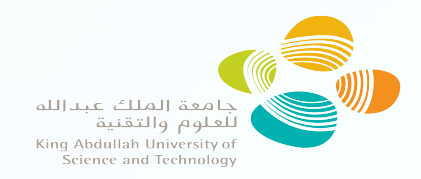

# Execution of ExPBB

If your submission script is called run.sh, then execute:

*expbb run.sh*

- Then the following will happen:
	- A parser will extract the compute resources from the original script and it will add the corresponding #DW commands in a copy of the original script. From the requested GBs the number of minimum BB nodes will be calculated.
	- The previous important MPI environment variables are added to all the new generated submission scripts
	- Two executions will take place, one on Lustre and one on BB. This happens for two reasons, first to extract the basic execution time for comparison reasons, and second to extract the default striping unit and buffer for each case.

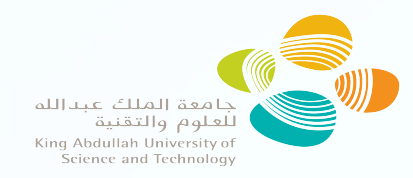

# Execution of ExPBB II

- Then the tool will create a new submissions script depending on the number of the BB nodes, for example on Shaheen II we have 268 BB nodes, if we need 4 BB nodes minimum, then there will be scripts for 4, 8, 16, 32, 64, 128, and 256 BB nodes, if they are available and not drained.
- Each of the script includes extra code before and after the *srun* command, where loops change the values of the parameters, where their range depends on the default values extracted on the first BB execution.
- After the srun command a command to a parser is called, where it reads the Darshan performance data and tests the following rules:
	- Is the I/O for the studied file faster than the previous execution?
		- **If yes, is the total execution time faster?** 
			- If yes, continue to the next value of the studied parameter
			- If not, extract from Darshan data, if there is a small file with shared access that consumes significant time, start the hybrid execution.
- The first script will be submitted with the minimum requested nodes and it will start investigating the results.
	- All the results will be written in txt files that are easily accessible

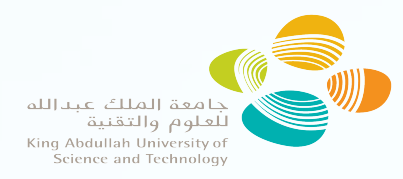

# ExPBB example – Original script

 $\#!/$ bin/bash  $-x$ 

Original script

#SBATCH --partition=workq  $\#$ SBATCH  $-t$  06  $\#$ SBATCH  $-A$   $k01$ #SBATCH --ntasks=256 #SBATCH --ntasks-per-node=32 #SBATCH --ntasks-per-socket=16 #SBATCH -J btio #SBATCH -o btio\_out\_%j #SBATCH -e btio\_err\_%j

echo \$SLURM\_SUBMIT\_DIR >> inputbt1.data

```
time srun -ntasks=256 -ntasks-per-node=32 \
--threads-per-core=1 --hint=nomultithread \
./btio inputbt1.data
```
exit 0

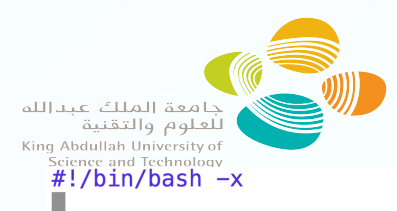

#SBATCH --partition=workg  $\#$ SBATCH  $-t$  384 #SBATCH -A k01 #SBATCH --ntasks=256 #SBATCH --ntasks-per-node=32 #SBATCH --ntasks-per-socket=16 #SBATCH -J btio #SBATCH -o btio out %i #SBATCH -e btio err %j #DW jobdw type=scratch acces #DW stage in type=directory #DW stage out type=directory

export err file=btio err \$SLI export study file="btio.nc" export MPICH ENV DISPLAY=1 export MPICH VERSION DISPLAY: export MPICH MPIIO HINTS DISI export MPICH MPIIO STATS=2 g" export MPICH MPIIO AGGREGATOL

cd \$DW\_JOB\_STRIPED  $chmod +x$  btio export folder=\${SLURM SUBMIT export best run id=\${SLURM J export execu=btio export  $exp$  id=1  $1/g''$ export run\_id=1 cp del tmp inputbt1.data echo \$DW JOB STRIPED >> input  $1/q''$ 

### ExPBB example – Converted script

Script converted with ExpBB Code not final, to be modified in the released version

let total tasks=256 let nodes=8 export MPICH MPIIO HINTS="btio.nc" let expbb mpi tasks=256 let expbb\_omp\_tasks=1 if [ "\$expbb mpi tasks" - at "\$nodes" ]; then for ((expbb\_stripe\_buffer=\$((\$default\_stripe\_buffer/8)); expbb\_stripe\_buffer<=\$((4\*\$de fault\_stripe\_buffer)); expbb\_stripe\_buffer=2\*\$expbb\_stripe\_buffer )); fi expor if [ "\$expbb\_stripe\_buffer" -eq "\$((\$default\_stripe\_buffer/8))" ] && [ \$exp\_id -qt 1 ]; then end i export temp\_stripe\_buffer=\$((4\*\$default\_stripe\_ if  $[$  \$com  $-at$   $0$   $]$ ; then for ( export MPICH\_MPIIO\_HINTS=`echo "\$MPICH\_MPIIO\_HIexport best\_run\_id=\${SLURM\_JOBID}\_\$((\$run\_id-1)) fi echo \$best\_run\_id > \${SLURM\_SUBMIT\_DIR}/best\_run\_id.txt if [ "\$expbb\_stripe\_buffer" -gt "\$((\$de hreak export temp\_stripe\_buffer=\$((\$expbb\_stripe\_buff else export MPICH\_MPIIO\_HINTS='echo "\$MPICH\_MPIIO\_HIexport best\_run\_id=\${SLURM\_JOBID}\_\$run\_id fi export check\_all=`paste\_\$folder/\$execu/\$year/\$month/\$day/\${SLURM\_JOBID}\_\$run\_id\_\$folder/\$execu/\$year/\$month/\$day/\${best export MPICH\_MF run id} | awk '{if(((\$6-\$12)/\$12)>0.05) print 1; else print 0;}  $export \, STATE$(date +s. %N)$ if  $[$  \$check all  $-qt 0$  ]; then time srun -- ntasks=\$expbb mpi t pbb\_omp\_tasks} --threads-per-core=1 --hint=nomu export myself='scontrol show job \${SLURM\_JOBID} | grep Command | awk 'BEGIN{FS="/"} {print \$NF}  $END=$ \$(date  $+$ %s.%N) DIFF=\$(echo \$END - \$START | bc) cp \$myself hybrid \$myself chmod +x parse\_darshan.sh sed s/cd \$DW JOB STRIPED//  $-i$  hybrid ./parse darshan.sh \$SLURM JOBID \$run echo \$best\_run\_id > \${SLURM\_SUBMIT\_DIR}/hybrid\_run\_id.txt let year='date +%Y' else let month='date +%-m echo \$best\_run\_id > \${SLURM\_SUBMIT\_DIR}/best\_run\_id.txt let day='date +%-d' fi export total io='cat \$folder/\$execu/\$ye  $nt s$ fi fi export percentage='echo "scale=2; 100\*\$ let run\_id=\${run\_id}+1 echo "The percentage of the total execu export line='grep -n "| MPIIO" \${SLURM\_ if [ "\$exp\_id" -gt "1" ]; then " | tail -n 1 | awk 'BEGIN{FS=":"} {print \$1}' export MPICH\_MPIIO\_HINTS=`echo "\$MPICH\_MPIIO\_HINTS" | sed "s/:striping\_buffer=\${expbb\_stripe\_buffer}//g" sed -n \$line, \$((\$line+14))p \${SLURM\_SUBMIT\_DIR} fi echo "BB\_nodes=1 IO aggregators grep "| MPIIO" \${SLURM\_SUBMIT\_DIR}/\$err\_file | grep patt | grep -v darshan | awk '{print \$NF}' | uniq > pe\_buffer\_time\_\$DIFF" >> \${SLURM\_SUBMIT\_DIR}/re> \${SLURM\_SUBMIT\_DIR}/pio\_files\_\${SLURM\_JOBID}.txt if  $[$  \$run\_id -gt 1  $]$ ; then let exp\_id=\$exp\_id+1 export com= paste \$folder/\$execu/\$year/\$month/\$ done; d} | awk '{if( $(4-10)$ <0) print -1; else print done: done

20

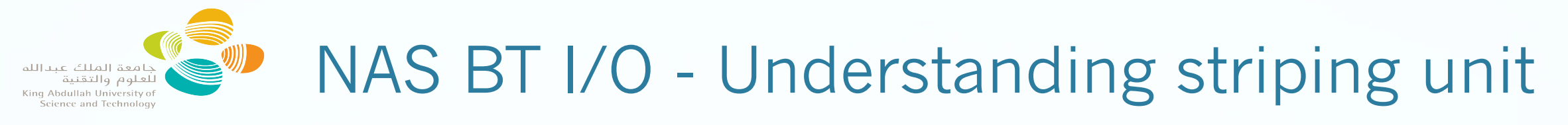

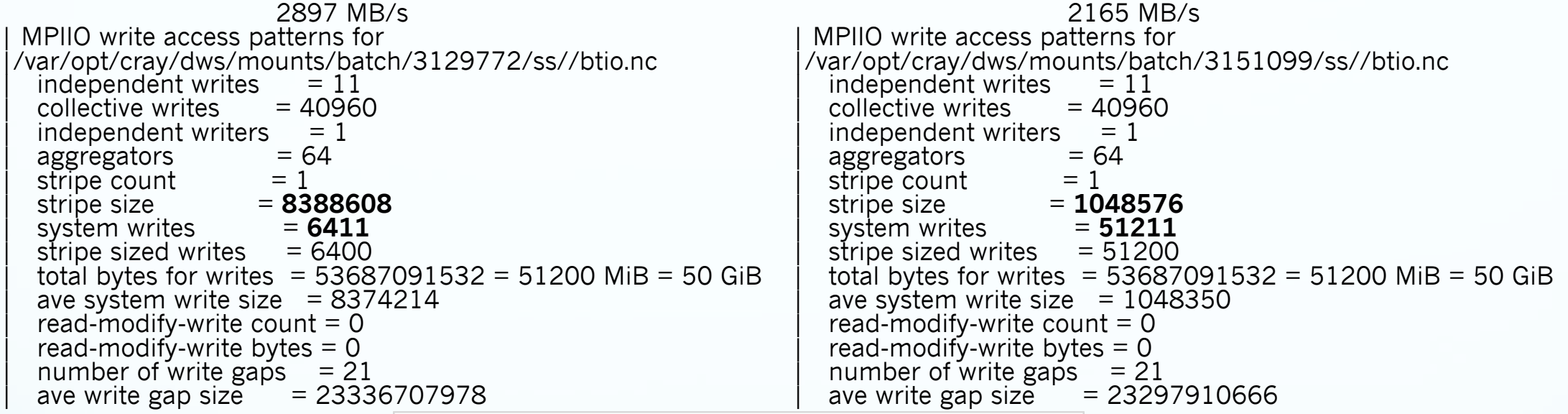

NAS - BT I/O Bandwidth - Using 1 BB node and decreasing the striping unit 3500 3000

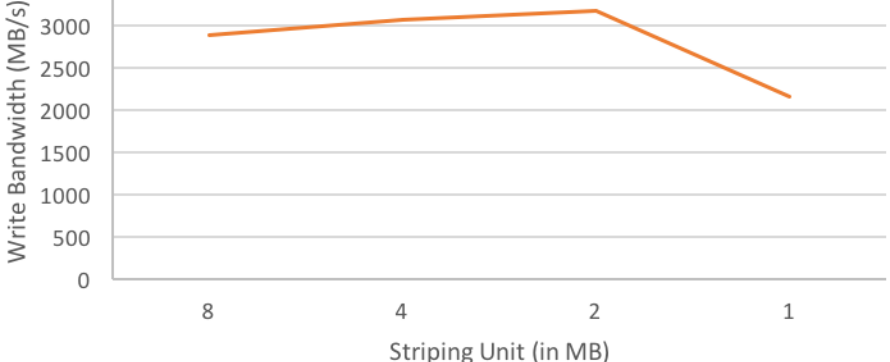

By **decreasing** the **striping unit** by 8 times, the **system writes** were increased by 8 times.

**Doubling** the number of **BB nodes** from 1 to 2, the I/O bandwidth from 2165 MB/s becomes 3850 MB/s, **78.2%** improvement. 21

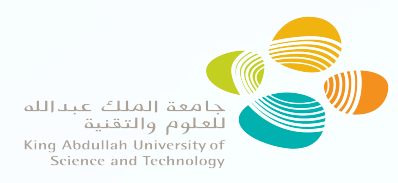

#### Understanding metadata issue I WRF-CHEM

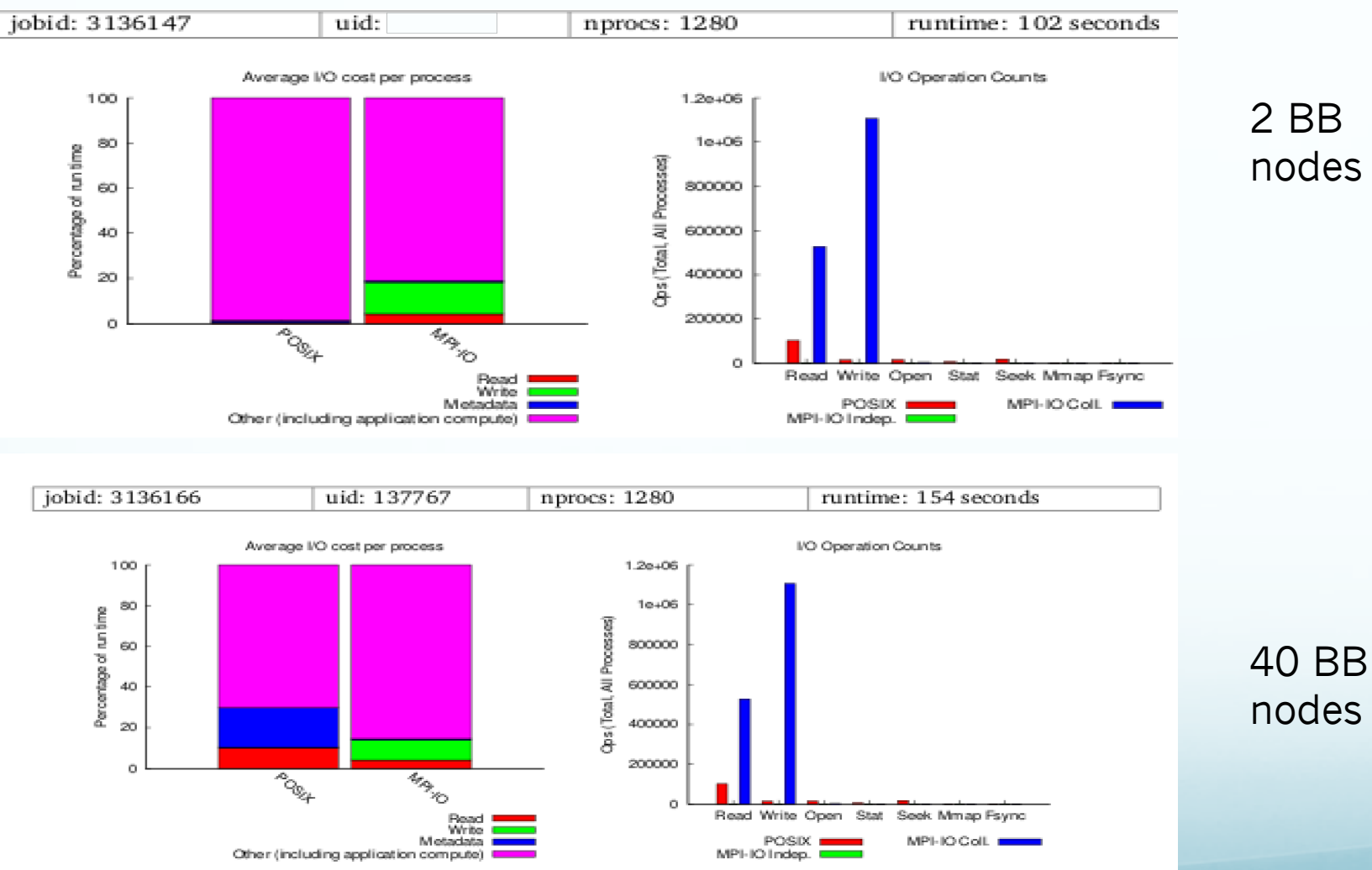

By increasing the number of BB nodes, the **metadata** issue was significant, and the total execution time was increased by **50%**! In this case, we should execute hybrid simulation

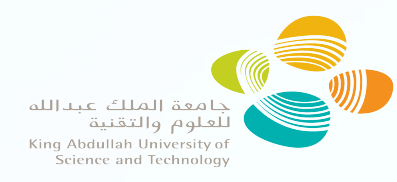

#### Understanding metadata issue II WRF-CHEM

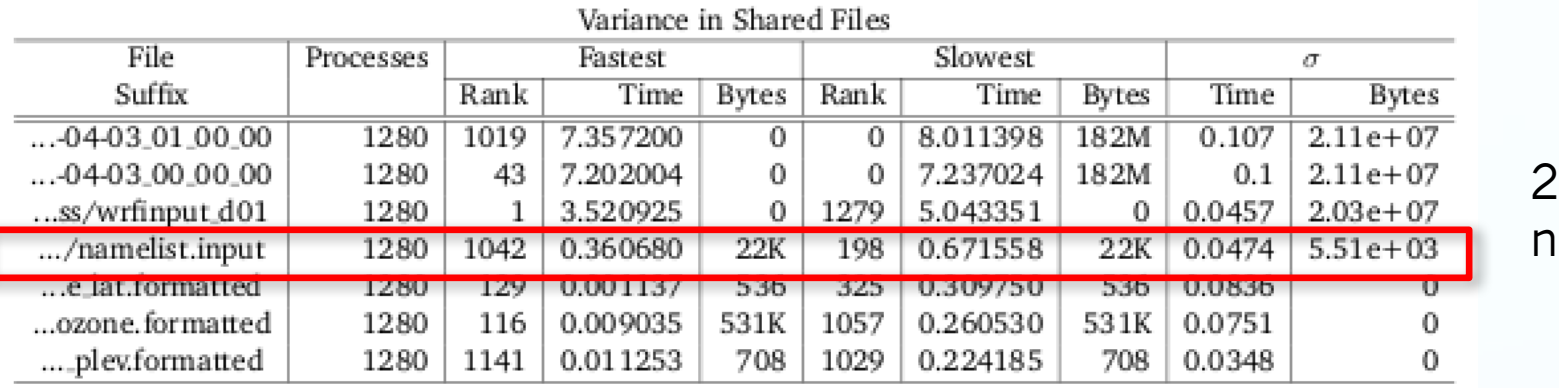

B<sub>B</sub> odes

40 BB

nodes

A shared file called namelist.input with size of 12KB, needs 36.6 seconds to be read from the slowest process!

23

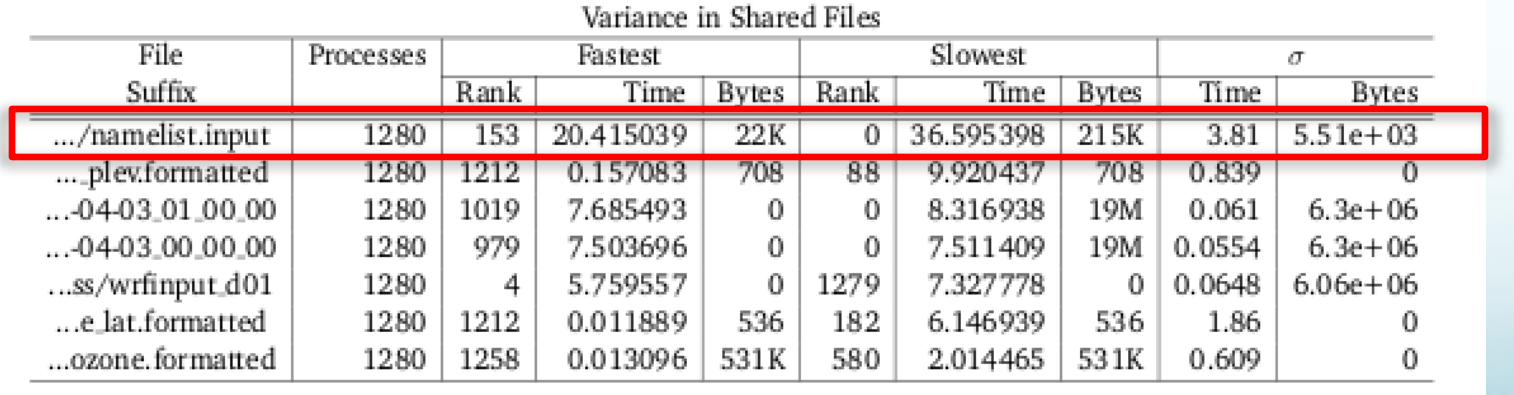

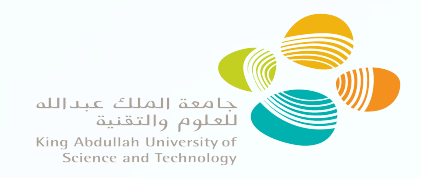

# Hybrid simulation

 The user should create a script where is declared what should be changed to use Burst Buffer **only** for the large files

 The execution occurs from the Lustre. Small files are saved on Lustre, large files on BB (does the application support it?)

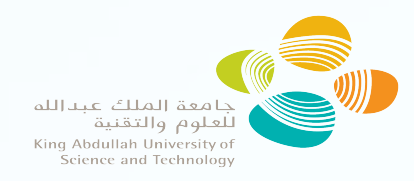

#### Hybrid simulation - Darshan I WRF-CHEM

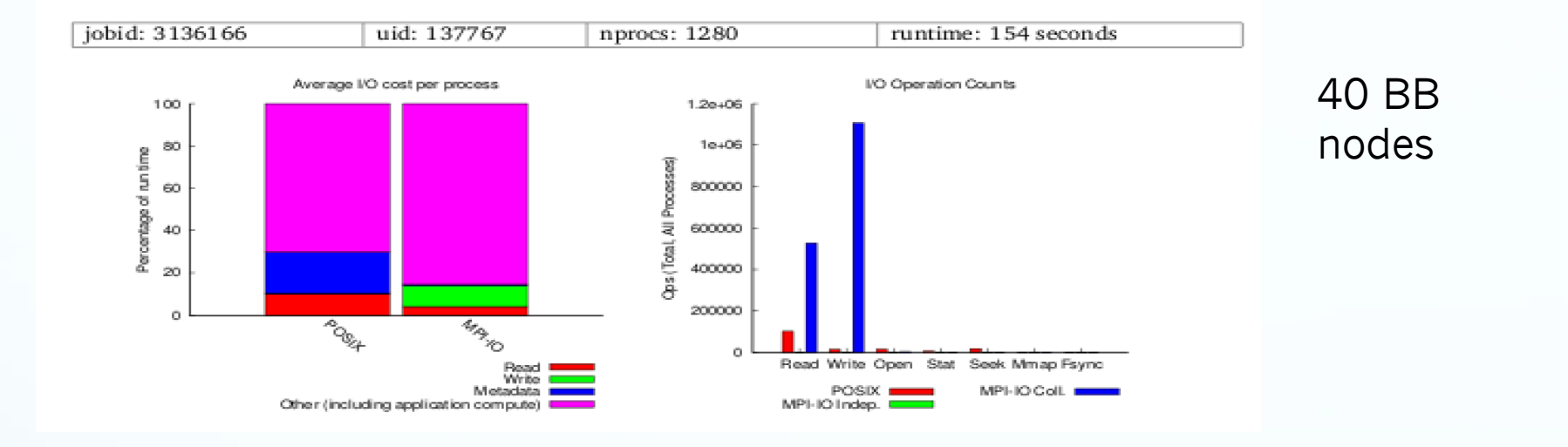

**Hybrid** simulation, decreased the execution time **50%**.

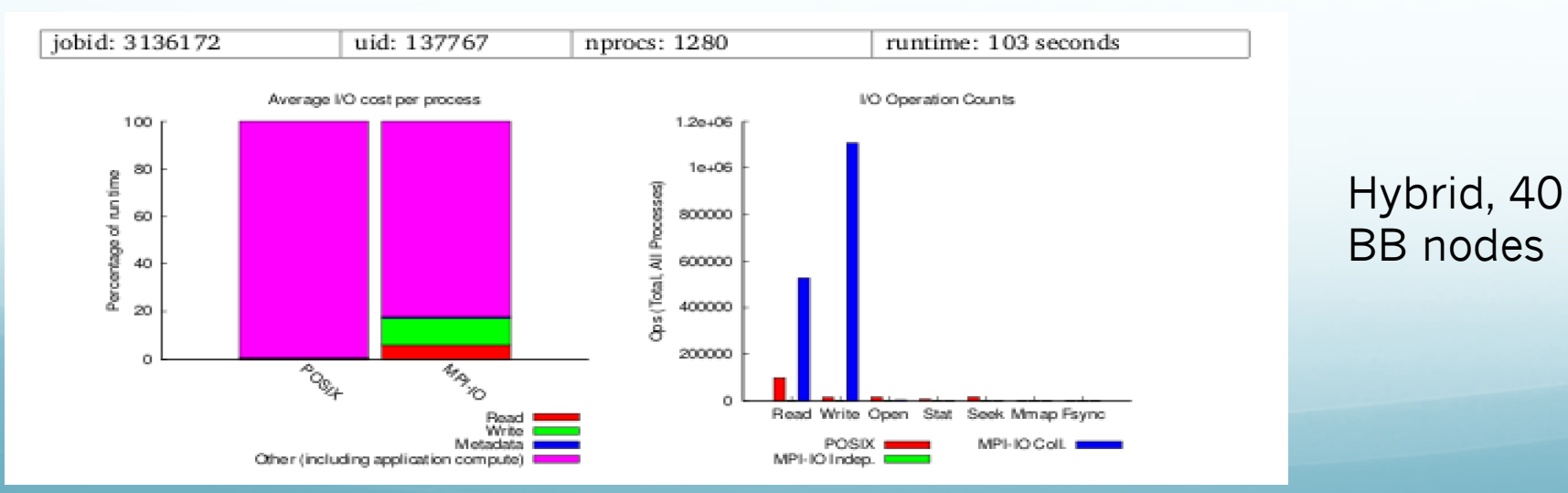

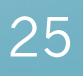

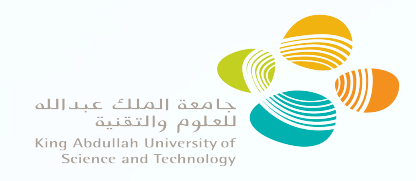

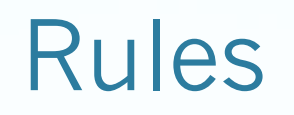

- If the performance becomes worse while we decrease the striping unit and the number of system write/reads is significant large, then submit a submission script with double number of BB nodes with updated starting values for parameters, and stop the current execution.
- **If the performance becomes worse when we increase the number of** BB nodes, and there is according to Darshan, a small shared file that all the processes access to it and it takes significant time to read, then execute hybrid simulation.

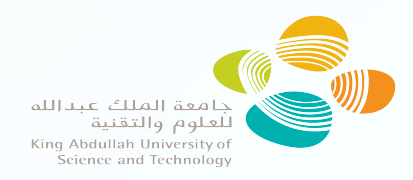

### Results I

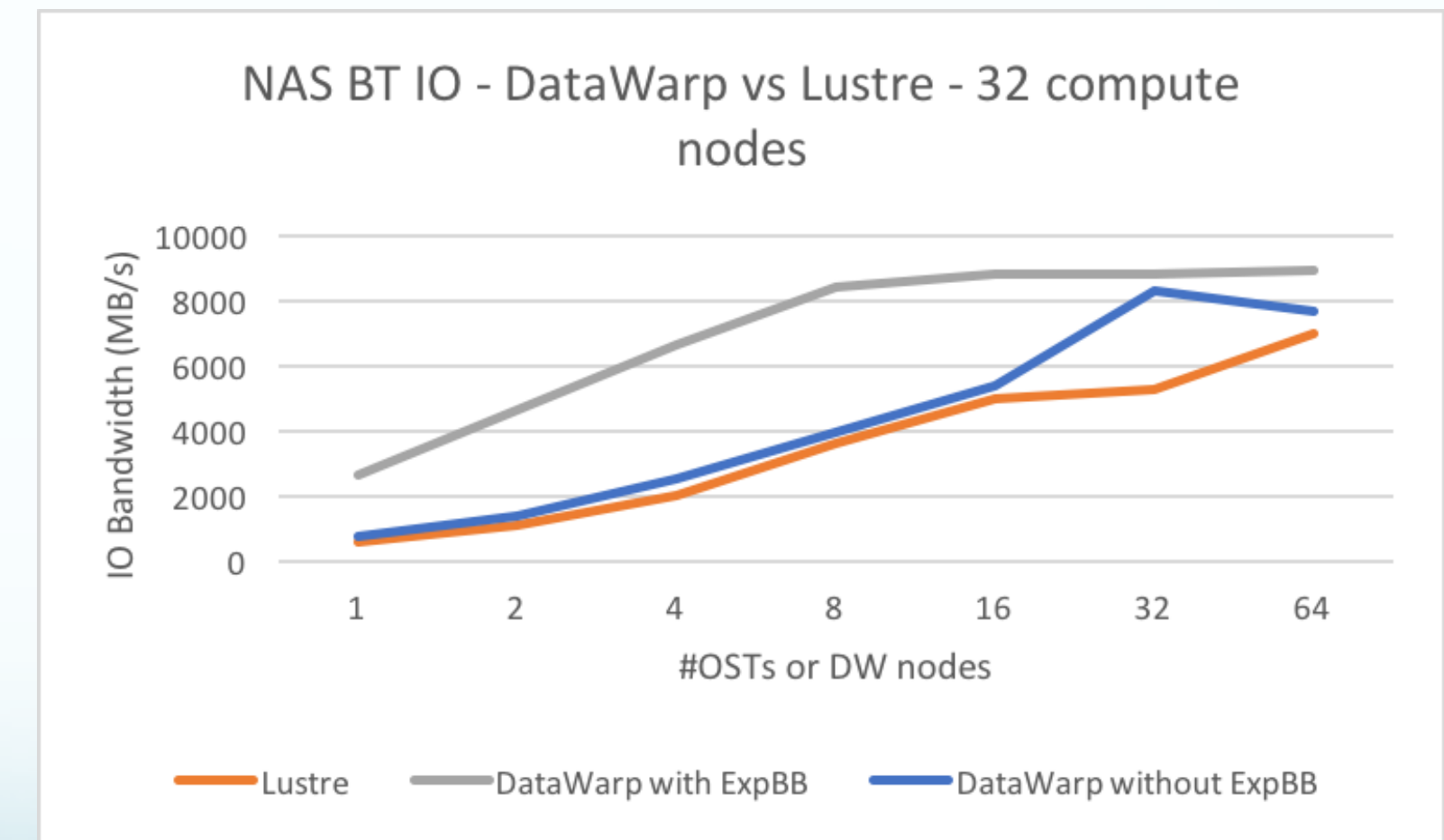

We observe that for 8 BB nodes, with ExPBB framework, we have better performance than 64 BB nodes without ExPBB or Lustre. The maximum speedup compared to default BB execution, is 4,52. Moreover, 8 BB nodes have better performance than 64 OSTs

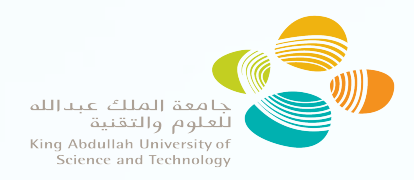

# Results II

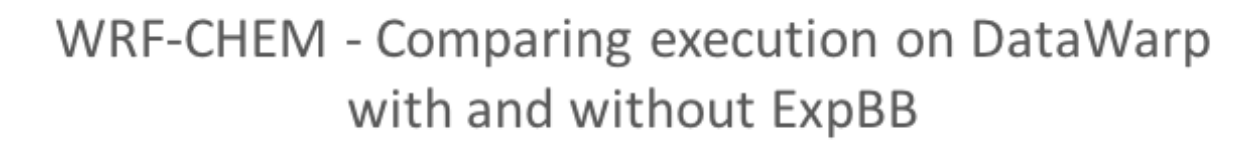

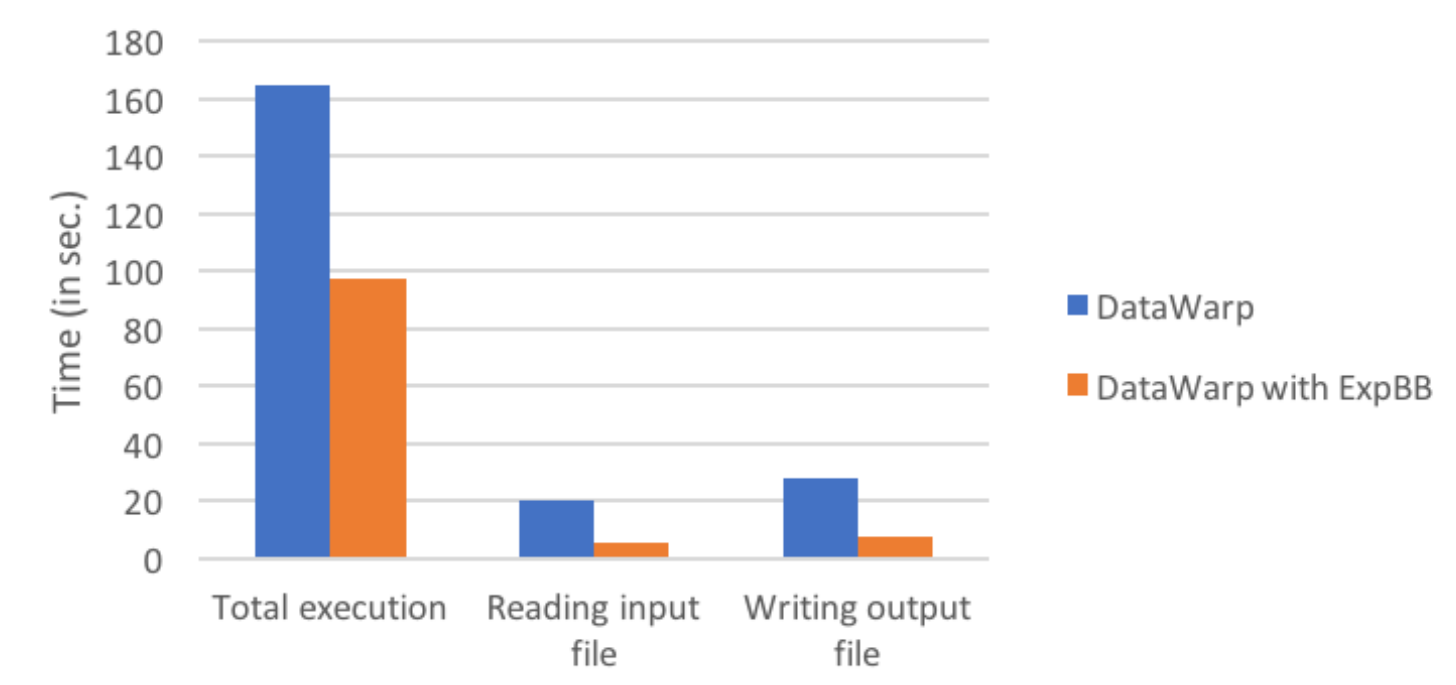

The total execution time is improved 1,7 times with ExPBB and the I/O is improved up to 3,8 times for 1 BB node. Finally, the total execution time is  $13.4\%$  faster than Lustre with 64 OSTs. 28

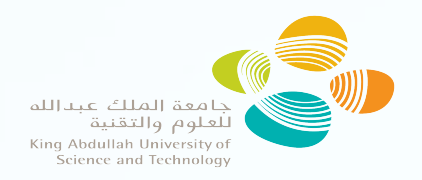

### Results III

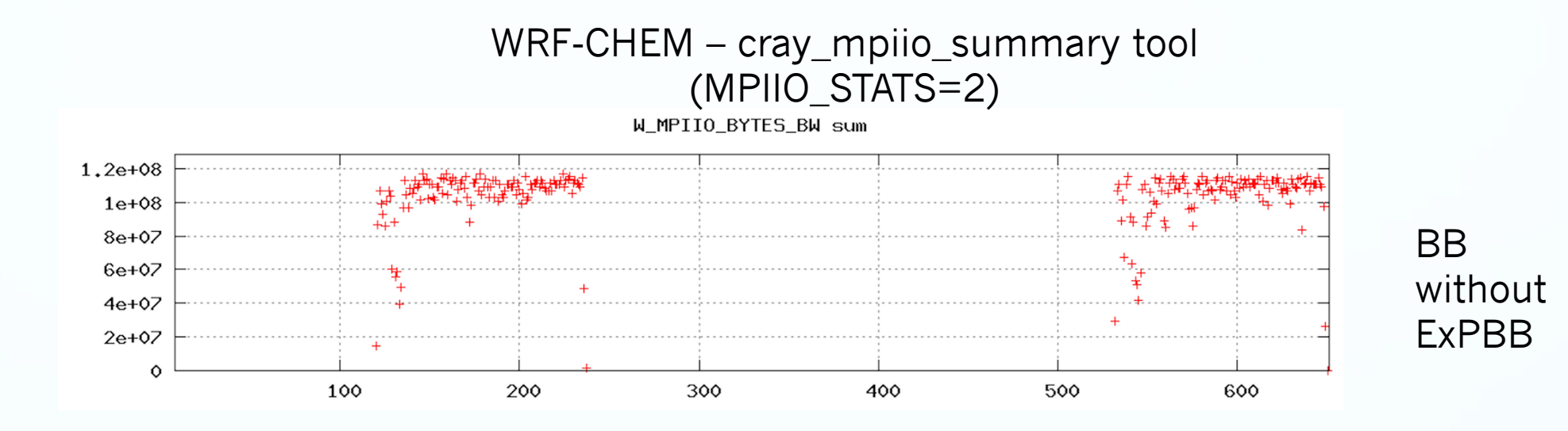

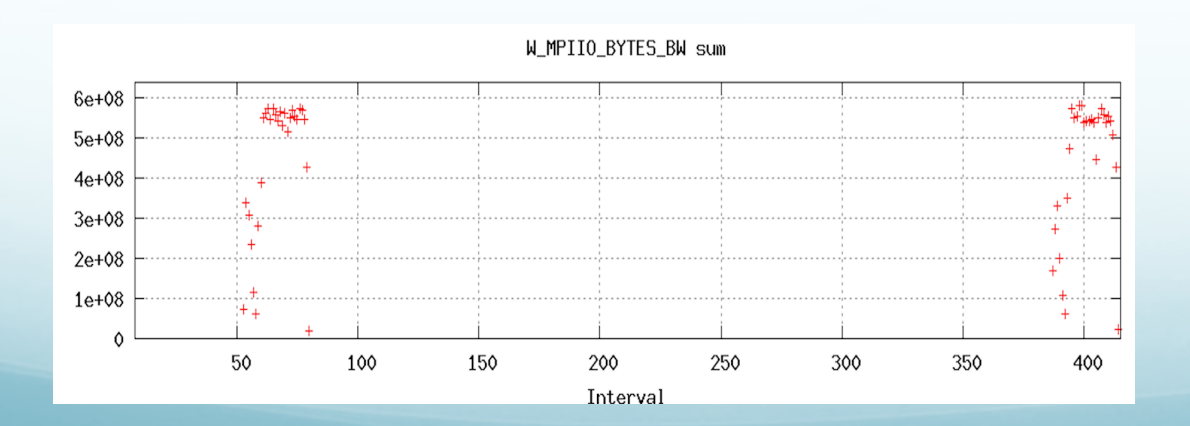

BB with ExPBB

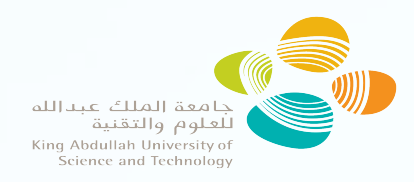

### Results IV

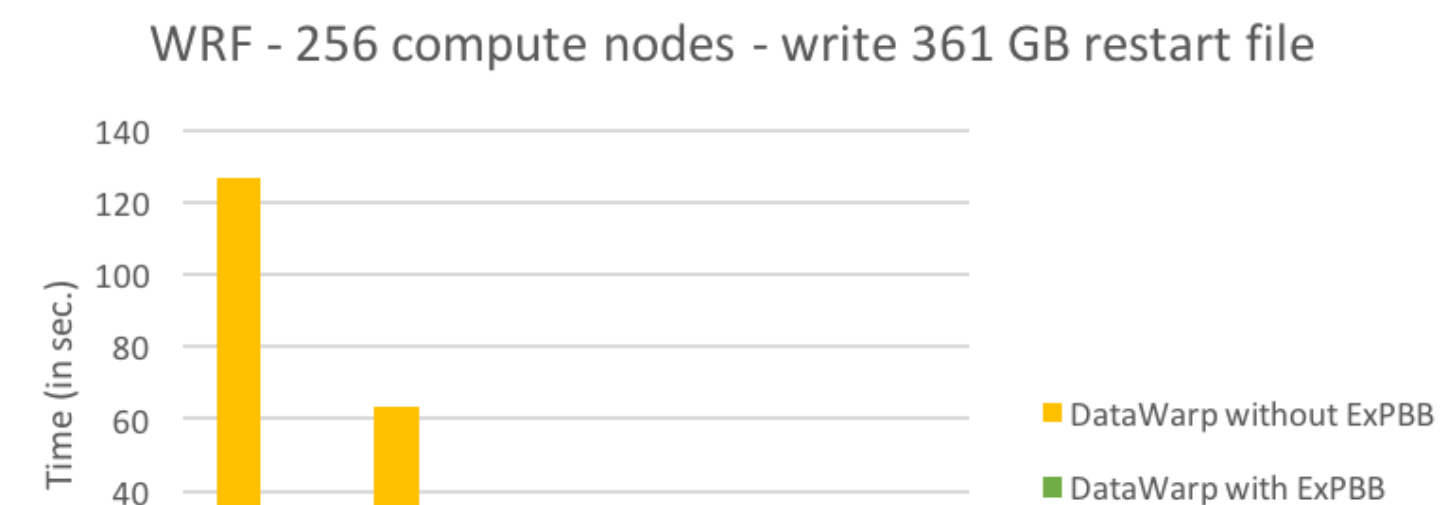

32

64

The I/O was improved with ExPBB between 1,28 till 3,8 times. The execution on 16 BB nodes with ExPBB is faster than 64 BB nodes without ExpBB MPICH\_MPIIO\_HINTS="wrfi\*:cb\_nodes=128:striping\_unit=4194304, wrfo\*:cb\_nodes=256:striping\_unit=4194304, wrfr\*:cb\_nodes=256:striping\_unit=4194304"

16

#DW nodes

8

20

 $\Omega$ 

4

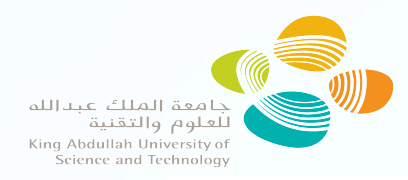

### ExPBB workflow

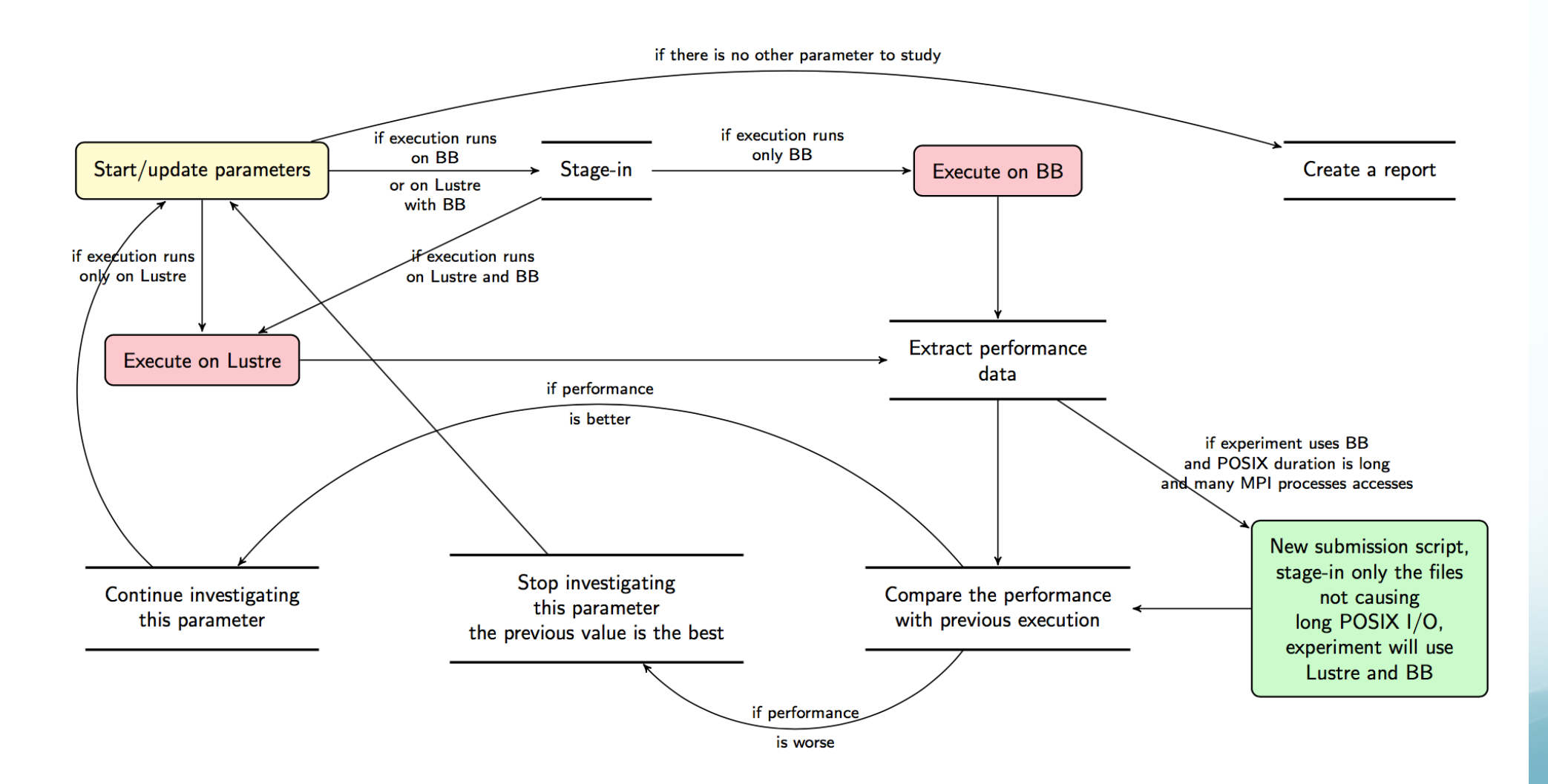

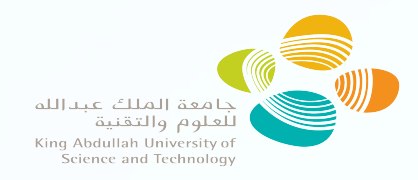

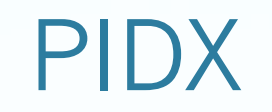

- PIDX is an efficient parallel I/O library that reads and writes multiresolution IDX data files
- It can provide high scalability up to 768k cores
- Successful integration with several simulation codes
	- KARFS (KAUST Adaptive Reacting Flow Solvers) on Shaheen II
	- Uintah with production runs on Mira
	- S3D
- Developed by University of Utah

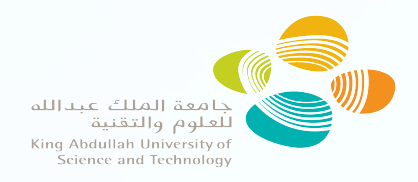

### PIDX structure

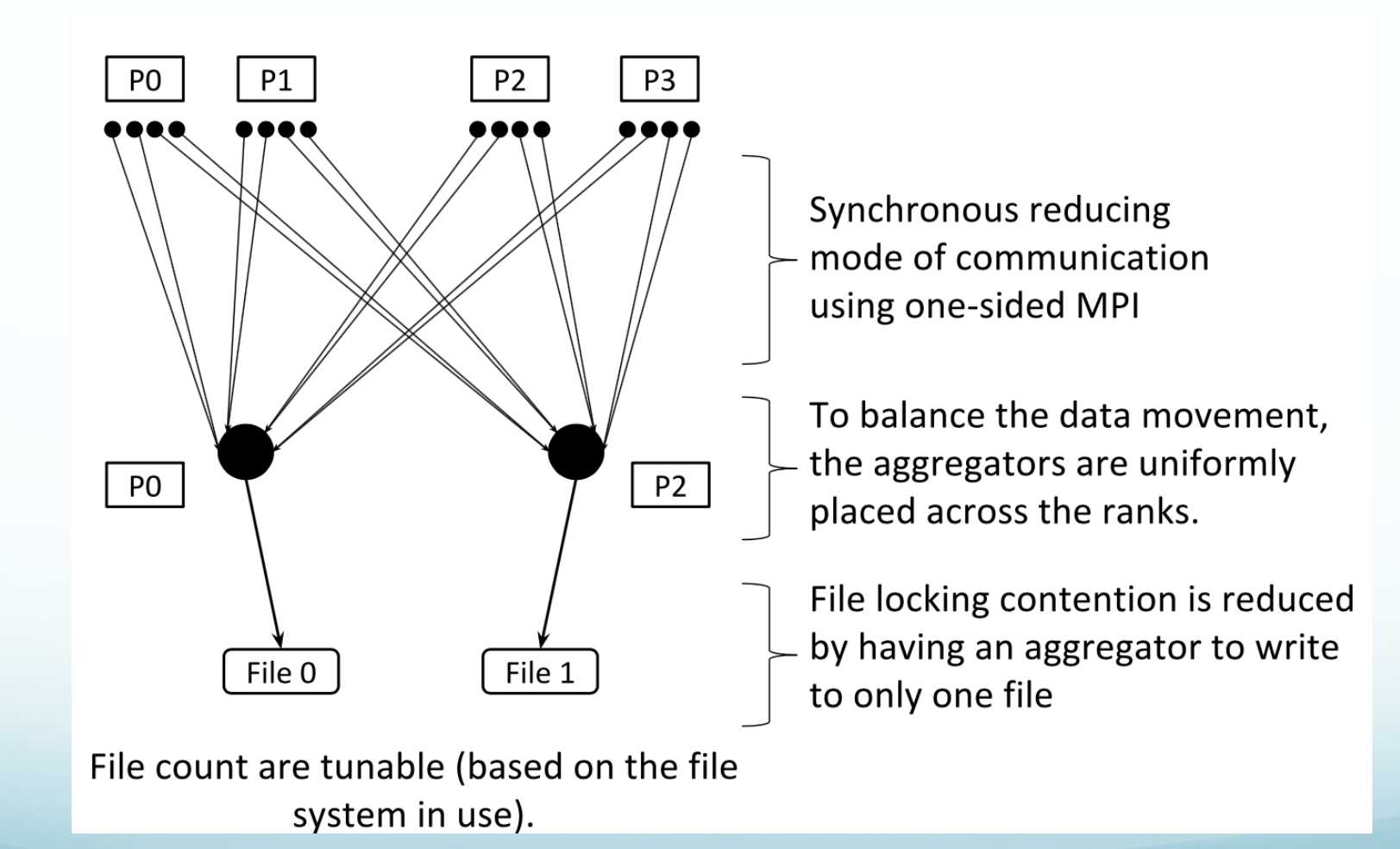

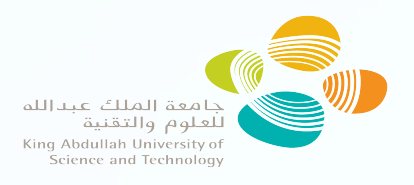

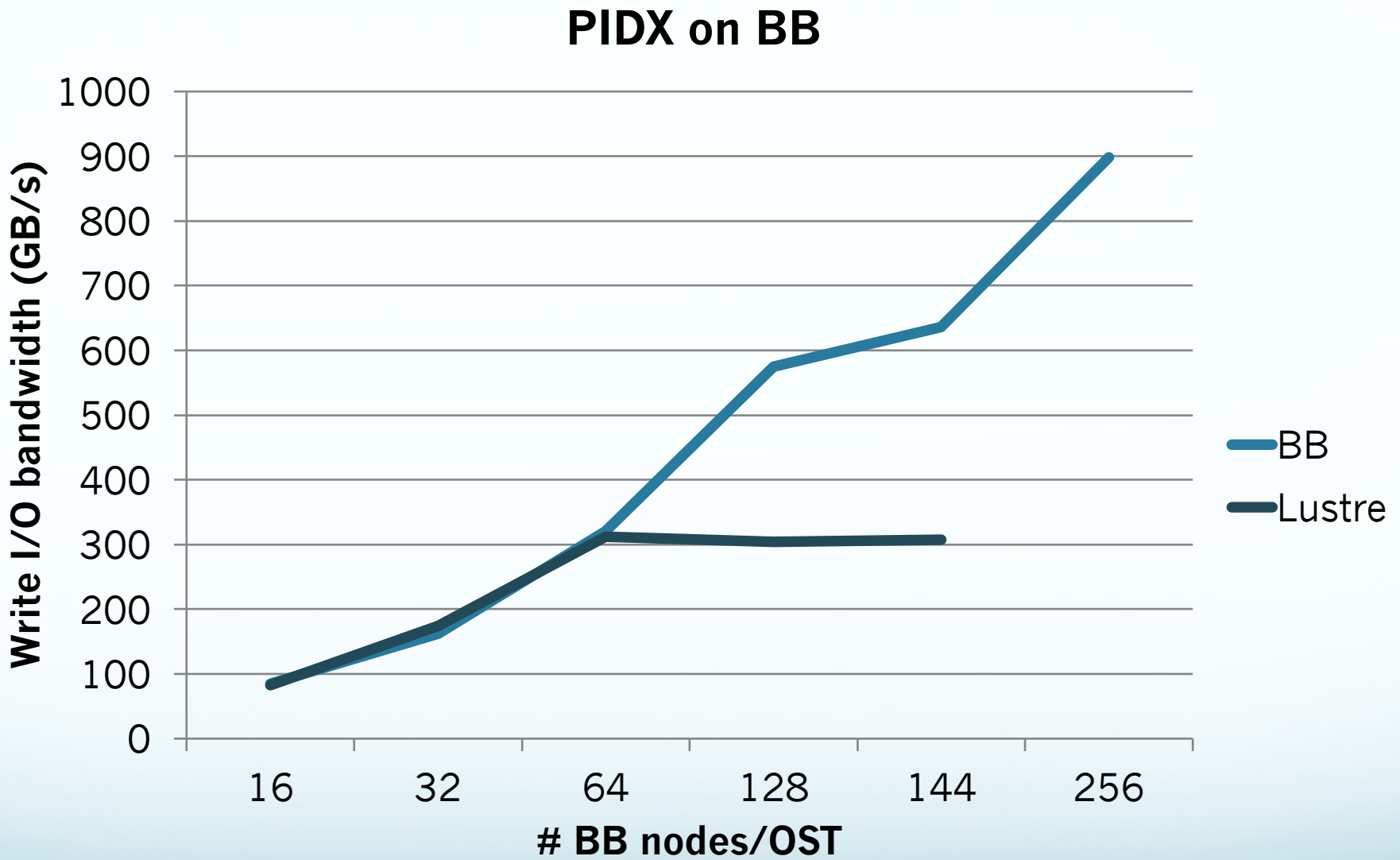

## 

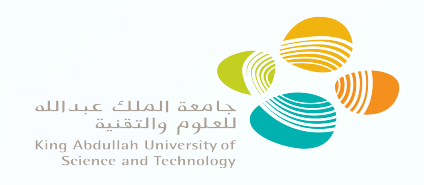

#### **Efficiency based on IOR peak**

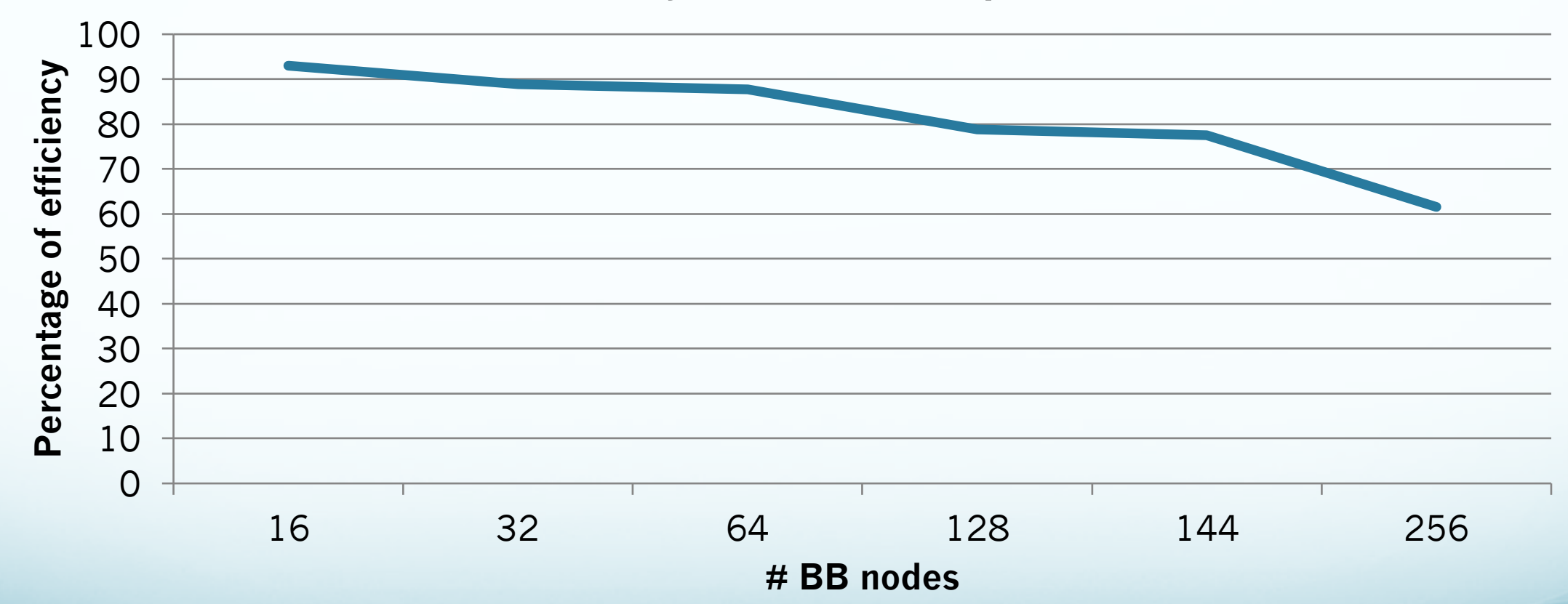

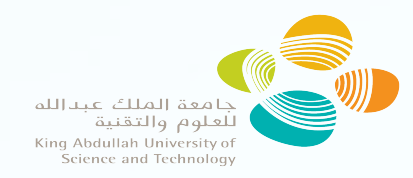

# Conclusions – Future work

- Many parameters need be investigated for the optimum performance
- Be patient, probably you will not achieve the best performance immediately
- Be careful to compile your application with the appropriate Cray MPICH
- CLE 6.0 will solve some BB issues of KAUST installation
- Always check the output of the application, used MPI version etc.
- Check MPICH\_MPIIO\_TIMERS with CRAY-MPICH 7.5.1
- Investigate Darshan XT
- Prepare next ExPBB version with online learning

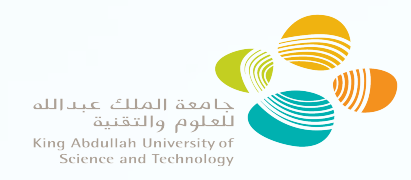

# x SEAGATE **HPC Storage Breakfast**

#### When do you heed a Burst Buffer?

**JUN** 20

#### **HPC Storage Breakfast** - Frankfurt (during ISC 2017)

by Seagate & Cray

Free

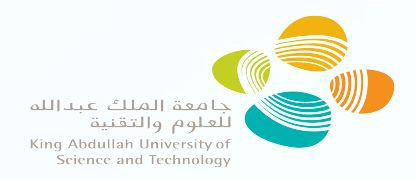

# Thank you! Questions?

### georgios.markomanolis@kaust.edu.sa